**Server Connection Licensing** 

for NetWare

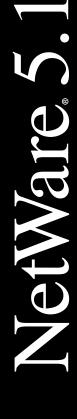

NETWORKING SOFTWAR

# 

## **Legal Notices**

Novell, Inc. makes no representations or warranties with respect to the contents or use of this documentation, and specifically disclaims any express or implied warranties of merchantability or fitness for any particular purpose. Further, Novell, Inc. reserves the right to revise this publication and to make changes to its content, at any time, without obligation to notify any person or entity of such revisions or changes.

Further, Novell, Inc. makes no representations or warranties with respect to any software, and specifically disclaims any express or implied warranties of merchantability or fitness for any particular purpose. Further, Novell, Inc. reserves the right to make changes to any and all parts of Novell software, at any time, without any obligation to notify any person or entity of such changes.

This product may require export authorization from the U.S. Department of Commerce prior to exporting from the U.S. or Canada.

Copyright © 1993-2000 Novell, Inc. All rights reserved. No part of this publication may be reproduced, photocopied, stored on a retrieval system, or transmitted without the express written consent of the publisher.

U.S. Patent Nos. 4,555,775; 5,157,663; 5,349,642; 5,455,932; 5,553,139; 5,553,143; 5,594,863; 5,608,903; 5,633,931; 5,652,854; 5,671,414; 5,677,851; 5,692,129; 5,758,069; 5,758,344; 5,761,499; 5,781,724; 5,781,733; 5,784,560; 5,787,439; 5,818,936; 5,828,882; 5,832,275; 5,832,483; 5,832,487; 5,859,978; 5,870,739; 5,873,079; 5,878,415; 5,884,304; 5,893,118; 5,903,650; 5,905,860; 5,913,025; 5,915,253; 5,925,108; 5,933,503; 5,933,826; 5,946,467; 5,956,718; 5,974,474. U.S. and Foreign Patents Pending.

Novell, Inc. 122 East 1700 South Provo, UT 84606 U.S.A.

www.novell.com

Server Connection Licensing for NetWare January 2000 104-001236-001

**Online Documentation:** To access the online documentation for this and other Novell products, and to get updates, see www.novell.com/documentation.

# **Novell Trademarks**

For a list of Novell trademarks, see the final appendix of this book.

# **Third-Party Trademarks**

All third-party trademarks are the property of their respective owners.

# **Contents**

|   | Overview                                             | 7   |
|---|------------------------------------------------------|-----|
| 1 | How NetWare 5.1 Uses NLS                             | 9   |
|   | NetWare 5.1 in the SCL Model                         | . 9 |
|   | Licensing Kits and Agreements                        | 12  |
|   | Kits for SCL Environments                            | 12  |
|   | License Certificates for Accounts with Agreements    | 15  |
|   | Clarifying Terms: Service and Certificates           | 16  |
| 2 | Installing License Certificates                      | 19  |
|   | Guidelines for Placing License Certificates          | 20  |
|   | Installing SCL License Certificates                  |     |
|   | Installing SCL License Certificates for MLA Accounts |     |
|   | Where to Install License Certificates                |     |
|   | Installing without Licenses                          |     |
|   | No Server Assignment                                 |     |
| 3 | Troubleshooting Server Connection Licensing          | 25  |
|   | Tips                                                 | 25  |
|   | No access to license units                           |     |
|   | The server beeps frequently                          | 26  |
|   | Questions and Answers                                |     |
|   | TIDs                                                 |     |
| A | Novell Trademarks                                    | 29  |

# **Overview**

This documentation assumes that you understand basics of NDS<sup>®</sup> and Novell<sup>®</sup> Licensing Services (NLS).

To review basics of NDS, see Directory Services in NetWare<sup>®</sup> 5.1 documentation at www.novell.com/documentation.

To review concepts about the licensing service and how NLS works, see Concepts: Novell Licensing Services in *NLS Administration*. Other chapters explain how to install NLS, how to use NetWare Administrator to manage license units, and how to troubleshoot the licensing service.

NetWare 5.1 uses the Server Connection Licensing (SCL) model to provide features and tools for monitoring and managing licensing on your network. With the reporting tools in NetWare Administrator, you can quickly access information about your NetWare license certificates:

- License units installed
- License units in use
- License units available
- Trending information about license units used

To review how NetWare 5.1 functions in the SCL model, see "How NetWare 5.1 Uses NLS" on page 9.

For information on licensing a NetWare 5.1 server, see "Installing License Certificates" on page 19.

For information on troubleshooting the license policy manager for NetWare 5, see "Troubleshooting Server Connection Licensing" on page 25.

1

# How NetWare 5.1 Uses NLS

This chapter describes

- NetWare<sup>®</sup> 5.1 in the Server Connection Licensing (SCL) model
- Licensing kits and agreements
- How the licensing service differs from license certificates

# NetWare 5.1 in the SCL Model

An understanding of the following concepts helps you manage license units on your NetWare 5.1 network.

NetWare 5.1 License Container Objects and License Certificates

NLS creates two License Container objects for NetWare 5.1: one for a server base license certificate and one for a connection license certificate. The *server base license certificate* is required to run the NetWare 5.1 operating system. Also, it allows the NetWare 5.1 operating system to provide authenticated connections for clients.

A License Container object for a server base license displays as follows:

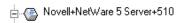

Connection license certificates allow users to log in and use NetWare 5.1 services. A License Container object for a server connection license certificate displays as follows:

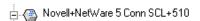

If licensing is not installed properly (for example, if you choose not to install NLS during NetWare 5.1 installation), you have two login connections (but not the 5, 50, or 1000 that you purchased). That is, you have a two-user server. These connections allow you to log in, troubleshoot, and install certificates.

Each license container has one or more license certificates (unless you move or delete them). The following figure shows:

- A license container and certificate for a server connection license
- A license container and certificate for a server base license

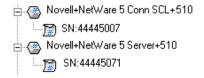

Using NetWare Administrator, you can view License Container and License Certificate objects as they appear in the NDS<sup>®</sup> tree.

## Searching for a license unit

The NLS client that requests the NetWare server and NetWare connection licenses is built into the NetWare server operating system. It is called the NetWare license Policy Manager. See Policy Manager in Key NLS Terms.

When an NLS client requests a license unit, an LSP searches the server's context for an available license unit. If the LSP doesn't find an available unit there, it searches up the NDS tree for a license certificate that has an available license unit.

# Communicating with license certificates

NLS 5.02 can communicate with NLS 4.0 license certificates (installed with NetWare 5.0). However, NLS 4.0 cannot communicate with NLS 5.02 license certificates. (They might not have to.)

**Scenario**— Six months ago, network administrator Sandy installed NetWare 5.0 on server PUFFIN. The server base license and server connection license certificates were installed during server installation. NLS 4.0 on PUFFIN has communicated reliably with the NLS 4.0 license certificates.

Sandy, the network administrator, installs NetWare 5.1 on DYR, a new server. Sandy does not upgrade NLS 4.0 on PUFFIN to NLS 5.02. The server connection license certificate assigned to PUFFIN gets deleted. Using NetWare Administrator that ships with NetWare 5.1, Sandy reinstalls the server connection license certificate.

The connection certificate on PUFFIN is now an NLS 5.02 certificate. NLS 4.0 on PUFFIN can no longer communicate with the newly-installed NLS 5.02 certificate. Users are unable to log in to PUFFIN until Sandy upgrades PUFFIN to NLS 5.02.

Also, to access NLS-enabled software on a server running NLS 5.02, users must have

- An NDS Read/Write replica in their partition
- NLS 5.02 on a server in their partition

**Scenario**— Server TN-XENA12 is in partition EXEC, running NetWare 5.0 (NLS 4.0). Simi is already logged into and using TN-XENA12, but needs to access accounting software on server TN-XENA18.

Server TN-XENA18 is in partition OPS. Sandy has already upgraded the server to NetWare 5.1 (NLS 5.02). From NLS 4.0 software on TN-XENA12, Simi cannot access the license certificate for the accounting software.

Using Deployment Manager, Sandy upgrades TN-XENA12 to NLS 5.02. Simi can now access the accounting software.

# **Licensing Kits and Agreements**

License certificates for NetWare 5.1 are available through regular distribution channels (from Novell® resellers) and agreements for large accounts. Although not documented here, special license certificates (demo, evaluation, First Look fulfillment, and education) are also available.

## Kits for SCL Environments

Novell resellers provide you with off-the-shelf NetWare. You can customize orders by purchasing a NetWare 5.1 Server Plus 5 Connections kit and (optionally) NetWare 5.1 x-Connection Additive License kits.

These kits allow you to

- Install new NetWare 5.1 servers
- Upgrade from NetWare 3, NetWare 4, and NetWare 5.0 servers
- Add connection license certificates for existing NetWare 5.1 servers

### Server Plus 5 Connections Kits

The NetWare 5.1 Server Plus 5 Connections kit is required to license your server and provide five connection licenses. The kit includes the following:

- CDs that have server and client software and documentation.
- A license diskette that has license certificates for the Server Plus 5 software. (One certificate has a server base license; the other has five connection license units.)
- An installation manual.
- A registration card.

Upgrade kits contain an Activation Key form. To receive an activation key, you can either complete and fax this form or use the Web-delivery process.

The server base license certificate and connection license certificate in these kits require a server assignment. (Certificates for Master License Agreement accounts do not require a server assignment.) Typically, this server assignment is automatically made when you install or upgrade to NetWare 5.1.

If you check the Install without Licenses box during the server installation, you can later use NWCONFIG.NLM or NetWare Administrator to install the license certificates. When you use NWCONFIG.NLM, the certificates are installed in the server's context, and file server assignments are made automatically.

When you use NetWare Administrator, you need to

- Install the certificates in or above the server's context.
- Manually make a server assignment.

#### **Additive License Kits**

NetWare 5.1 *x*-Connection Additive License kits are optional. Because you can purchase combinations of connection license units that you need, these kits allow flexible configurations for your network. Options include 5-, 10-, 25-, 50-, 100-, 250-, and 500-license-unit certificates.

Additive License kits include the following:

- A diskette that has license units for the client connections.
- Either a registration card or an activation key card.
- Information on how to install the license certificates.

These connection license certificates require a server assignment. If you use NWCONFIG.NLM, the certificates are installed into the server's context and the file server assignments are made automatically. If you use NetWare Administrator, you need to set the server assignments manually.

#### Scenarios: Concurrent Connections and License Certificates

The SCL model uses concurrent connections. Users require a connection (and license unit) for each server that they are logged in to. If a user is concurrently logged into four servers, that user requires four license units: one for each server.

**Scenario 1—Single Server.** The VMP Company plans to place 140 employees on a new NetWare 5.1 network. The company purchases and installs the Server Plus 5 kit. The installation program assigns the license certificates to the server.

To provide 135 additional connection license units, the company purchases the following Additive License kits:

- One 100-license-unit kits
- One 25-license-unit kit
- One 10-license-unit kit

Using NWCONFIG.NLM, the network administrator installs the additional license certificates, and NWCONFIG.NLM automatically makes file server assignments.

Scenario 2—Multi-Server. The OptionsPlus Company, with 530 employees, plans to upgrade four NetWare 3 servers and provide license units for 1,125 connections. The company purchases and installs four Server Plus 5 kits. The installation program assigns license certificates to the servers they are installed on. Because the connections cannot be shared across servers, the OptionsPlus Company also purchases the following Additive License kits:

- One 500-license-unit kit and one 25-license-unit kit for server ROS (the mail server, so that all 530 employees can connect to it)
- One 250-license-unit kit and one 100-license-unit kit for server GRANITE (to allow 355 connections for Development and Production)
- One 100-license-unit kit, one 50-license-unit kit, and one 10-license-unit kit for server KNOX1 (to allow 165 connections for employees in Commerce)
- One 50-license-unit kit and two 10-license-unit kits for server IST (to allow 75 connections to the database server)

Using NWCONFIG.NLM, the network administrator installs the additional license certificates. (The network administrator could optionally use NetWare Administrator to install the certificates and then manually assign each certificate to a server.)

**Scenario 3.** The Puffin Company has already installed NetWare 5.1 on five servers. Because the company is hiring an additional 50 employees, and because each new employee must access each of the five servers, the company purchases five additional 50-license-unit kits.

Using NWCONFIG.NLM, the network administrator installs a 50-licenseunit kit for each of the five servers, placing each certificate in or above the context where the server is located. With the additional license units available to each server, the 50 new employees are able to log in to each of the five servers. (The network administrator could optionally use NetWare Administrator to install the certificates and then manually assign each certificate to a server.)

# **License Certificates for Accounts with Agreements**

Novell provides various license agreements, depending upon the size of the account: Master License Agreement (MLA), Corporate License Agreement (CLA), and Volume License Agreement (VLA).

 MLAs are for large, global organizations. An MLA license certificate is a Server Plus Unlimited Connections certificate. You can install the license certificate for as many connections as terms and conditions in the license agreement allow. See "Installing SCL License Certificates for MLA Accounts" on page 22.

For more information about MLAs, see Novell Customer Connections (http://www.novell.com/programs/ncc/mla.html).

- CLAs are for medium-to-large-size organizations. See the Web page for CLA accounts (http://www.novell.com/programs/ncc/cla.html).
- VLAs are for small-to-medium-size organizations. See the Web page for VLA accounts (http://www.novell.com/programs/ncc/vla.html).

# Clarifying Terms: Service and Certificates

When you bought NetWare 5.1, you purchased a *licensing service* and *license* certificates. NLS is the licensing service. The license certificates are NLSenabled NetWare products.

The licensing service and the license certificates came in the Server Plus 5 Connection Licenses Kit.

Think of the *Server* part of that purchase as the following:

- The server's operating system (SERVER.EXE)
- All of the software technology for the server
- A licensing service
- A policy manager for your license units
- A server base license certificate

If you install just that much, you have a functional, licensed server. But you don't have any connection license units (except the two emergency grace connections).

Typically, the server base license certificate is installed during the serverinstallation process.

Think of the *Plus 5 Connection Licenses* as a license certificate containing five license units for workstations that log on to a server. After you install the license certificate, five users can connect or log on to the server. (Or one user can log in from five different workstations.) If you don't install these license units, the five users can't access network services.

Typically, the connection license certificate is installed during the serverinstallation process.

The server base license certificate and server connection license certificate are contained in the .NLF file on the license diskette in the Server Plus 5 Connections kit.

License certificates in Additive License kits can be installed

• During the server-installation process.

New functionality enables you to install multiple .NLF or .NLS files. The files might be on one diskette or on two or more diskettes.

• After you order and receive additional license certificates.

As your network grows, you add license certificates so that your company meets terms and conditions of its license agreement. You can use NetWare Administrator or NWCONFIG.NLM to install these license certificates.

# 2

# **Installing License Certificates**

When you install a NetWare<sup>®</sup> 5.1 server or upgrade from NetWare 3, NetWare 4, or NetWare 5, the server-installation program automatically installs Novell<sup>®</sup> Licensing Services (NLS) on that server.

By default, the installation program also installs license certificates for a Server Connection Licensing (SCL) environment. However, you may have elected not to install the certificates.

You can install the certificates later using NetWare Administrator or NWCONFIG.NLM.

This section provides information about

- Guidelines for placing license certificates
- Installing SCL license certificates
- Installing SCL license certificates for an MLA account

# **Guidelines for Placing License Certificates**

The following guidelines for placing license certificates apply to the Server Connection Licensing (SCL) model.

- Policies require that certificates be close to the requesting entity. Place server base license certificates and server connection license certificates in or above the same NDS<sup>®</sup> context as the server that you are licensing. It is assumed that the server is running NLSLSP.NLM.
- Smaller companies can place license certificates at the topmost Organizational Unit. Companies with more complex NDS trees can place license certificates at the Organizational Units beneath [Root].
- If you have a remote site and a WAN link, place a license certificate in the remote site's context.

Scenario: Main and Remote Sites. The KwinTel Company has 4,600 users: 3,600 at the main site and 1,000 at a remote site. In the NDS tree, the organization is KwinTel and the remote site is an Organizational Unit named Venture.

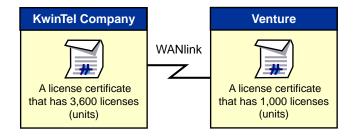

Instead of purchasing one certificate for 4,600 users, the company purchases two certificates:

- A 3.600-license unit certificate for the main site, installed in the KwinTel context
- A 1,000-license unit certificate for the remote site, installed in the Venture context

With these two certificates, the licensing service does not have to go across a remote link to get a license unit from a certificate.

# **Installing SCL License Certificates**

If you check the Install without Licenses check box during an installation or upgrade to NetWare 5.1, you can later use NWCONFIG.NLM or NetWare Administrator to install the license certificates.

**NOTE:** If you check the Install without Licenses check box, the server-installation program won't install *license certificates* for NetWare 5.1. However, *licensing services* (NLS 5.02) will be installed and you will have two grace connections.

NWCONFIG.NLM automatically assigns license certificates to an LSP server. With NetWare Administrator, you manually assign the certificates.

- **1** At the server console, enter **NWCONFIG**.
- **2** Select License Options > Install Licenses.
- **3** Select or enter the path to the .NLF file that has the license certificate. For example, select A:\LICENSE.
- 4 Log in.

Enter the complete name (for example, admin.ist.vmp) and password of the administrator.

**5** At the Installable Licenses screen, select and install an envelope file.

An envelope file contains one or more license certificates. A sample envelope file is 426371D3.NLF.

After the file is installed, an asterisk appears in front of the filename.

**6** Exit NWCONFIG.NLM.

You can now view the installed license certificates by using NetWare Administrator. The certificates typically resemble those in the following figure.

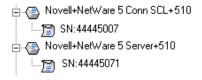

If the server console displays "Unable to get a Server Base license," use NetWare Administrator to delete and reinstall the license certificate. Manually assign a file server to the certificate.

# Installing SCL License Certificates for MLA Accounts

License certificates for MLA accounts in SCL environments do not come with a server limit or connection limit. You can install (and reinstall) a license certificate for as many connections as the terms and conditions of the company's license agreement allows.

When the first NetWare 5.1 server is installed into an NDS tree, two license objects (the server base license and connection license) are created in the same container as the NetWare 5.1 server. If the certificates are "unlimited," they can be installed multiple times in a tree, but they cannot be installed more than once in any context.

# Where to Install License Certificates

By default, the License Service Provider (LSP) searches to the [Root] of the NDS tree for license units. Although you could install the server base license certificate and server connection license certificate at the [Root] of the tree, doing so will not provide the best performance.

For best performance, install the license certificates once in each context that contains a NetWare 5.1 server. These multiple installations speed authentication. (When the first license unit is requested, the LSP has to scan the tree to find the certificate. After finding the license certificate, the server stores that certificate in memory.)

Not every server in an NDS context requires a server base license or connection license. In fact, you cannot install an MLA license certificate more than once in the same context. Although multiple occurrences of the same serial number can reside in the same NDS tree, the license certificates cannot be installed more than once in an Organization or Organizational Unit context.

NOTE: The license certificate has one common serial number. Attempting to reinstall the certificate into the NDS context generates a system message stating that the license certificate already exists.

# **Installing without Licenses**

Only the first NetWare 5.1 server in an NDS context can be assigned a license certificate. When installing NLS on other servers in that context, check the Install without Licenses check box.

This means that some MLA servers might have an NLS\_LSP\_servername object without any associated License Container and License Certificate objects.

# **No Server Assignment**

You *should not* assign a server to the license certificates. If you make a server assignment, other servers will not be able to use the license certificate.

# 3

# **Troubleshooting Server Connection Licensing**

This section contains tips, answers to frequently asked questions, and a list of Technical Information Documents (TIDs).

# **Tips**

# No access to license units

Some NLS clients might not have access to licensing services if LSP objects are not well-placed in the NDS<sup>®</sup> tree.

For the Server Connection Licensing model, consider the following guidelines:

- Place license certificates so that NLS servers do not have to traverse slow WAN links to access license units.
- Install at least one LSP object in a container near the [Root] of the tree.
  Also, consider installing NLS software on servers that many or most users log in to in the NDS tree. These two actions distribute requests for license units.
- Identify license certificates that many users throughout the NDS tree will use. Place these license certificates in a context near the [Root] of the NDS tree.

# The server beeps frequently

**Problem:** The server base license may not be consuming a license unit.

**Possible cause:** No license certificate is installed.

**Action:** Install a license certificate by running NWCONFIG.NLM. Select

License Options > Install Licenses.

**Possible cause:** The server base license certificate is not assigned to a server.

**Action:** Using NetWare<sup>®</sup> Administrator, assign a server.

# **Questions and Answers**

Question: Why do I get Policy Manager errors when I move a Server object in the NDS tree?

Answer: You might also have to move the license certificates to the server's new context. Also move the LSP object associated with the server.

**Question:** Why do I get Policy Manager errors when I use NWCONFIG.NLM to uninstall and then reinstall NDS?

Answer: If you uninstall NDS from a server and then reinstall NDS on that server, you must run NWCONFIG and select License Options > Set Up Licensing Service. You might also need to reinstall or move the license certificates.

**Question:** Why do I get Policy Manager errors when I rename a server that is using a Server Plus 5 license certificate?

Answer: You need to change the file server assignment on the license certificate so that it matches the new name of the server.

**Question:** Why do I get error code C0001002?

See Error Code C0001002 Displays.

**Question:** Why do I get error code C0001005?

See Error Code C0001005.

# **TIDs**

The following Technical Information Documents (TIDs) might help you resolve some issues relating to NLS on your network. The TIDs are available at www.support.novell.com. Click Knowledgebase and enter the TID number.

| TID     | Description                                                                                             |  |
|---------|----------------------------------------------------------------------------------------------------|--|
| 2943750 | Understanding NetWare 5 licensing                                                                       |  |
| 2945708 | What to do when the Licensing Service is not available; prerequisites for licensing to install properly |  |
| 2943405 | What to do when the server is unable to obtain a valid server base license                              |  |
| 2944797 | Installing MLA certificates                                                                             |  |
| 2947496 | What to do when the installation fails to assign a license certificate to a server                      |  |
| 2925689 | Renaming a server                                                                                       |  |
| 2943157 | Moving a server to a different NDS context                                                              |  |
| 2949028 | What to do when you can't install a license certificate because Admin doesn't have proper privileges    |  |
| 2947263 | What to do when the system displays "NW5 GUI Install Error 0x0001003"                                   |  |
| 2907966 | Adding license certificates when you have a two-user version of NetWare                                 |  |
| 2949634 | Responding to a C0001002 message                                                                        |  |

**27** 

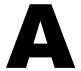

# **Novell Trademarks**

Access Manager is a registered trademark of Novell, Inc. in the United States and other countries.

Advanced NetWare is a trademark of Novell, Inc.

AlarmPro is a registered trademark of Novell, Inc. in the United States and other countries.

AppNotes is a registered service mark of Novell, Inc. in the United States and other countries.

AppNotes is a registered service mark of Novell, Inc. in the United States and other countries.

AppTester is a registered service mark of Novell, Inc. in the United States and other countries.

BrainShare is a registered service mark of Novell, Inc. in the United States and other countries.

C-Worthy is a trademark of Novell, Inc.

C3PO is a trademark of Novell, Inc.

CBASIC is a registered trademark of Novell, Inc. in the United States and other countries.

Certified NetWare Administrator in Japanese and CNA-J are service marks of Novell. Inc.

Certified NetWare Engineer in Japanese and CNE-J are service marks of Novell, Inc.

Certified NetWare Instructor in Japanese and CNI-J are service marks of Novell, Inc.

Certified Novell Administrator and CNA are service marks of Novell, Inc.

Certified Novell Engineer is a trademark and CNE is a registered service mark of Novell, Inc. in the United States and other countries.

Certified Novell Salesperson is a trademark of Novell, Inc.

Client 32 is a trademark of Novell. Inc.

ConnectView is a registered trademark of Novell, Inc. in the United States and other countries.

Connectware is a registered trademark of Novell, Inc. in the United States and other countries.

Corsair is a registered trademark of Novell, Inc. in the United States and other countries.

CP/Net is a registered trademark of Novell, Inc. in the United States and other countries.

Custom 3rd-Party Object and C3PO are trademarks of Novell, Inc.

DeveloperNet is a registered trademark of Novell, Inc. in the United States and other countries.

Documenter's Workbench is a registered trademark of Novell, Inc. in the United States and other countries.

ElectroText is a trademark of Novell. Inc.

Enterprise Certified Novell Engineer and ECNE are service marks of Novell, Inc.

Envoy is a registered trademark of Novell, Inc. in the United States and other countries.

EtherPort is a registered trademark of Novell, Inc. in the United States and other countries.

EXOS is a trademark of Novell, Inc.

Global MHS is a trademark of Novell, Inc.

Global Network Operations Center and GNOC are service marks of Novell, Inc.

Graphics Environment Manager and GEM are registered trademarks of Novell. Inc. in the United States and other countries.

GroupWise is a registered trademark of Novell, Inc. in the United States and other countries.

GroupWise XTD is a trademark of Novell, Inc.

Hardware Specific Module is a trademark of Novell, Inc.

Hot Fix is a trademark of Novell, Inc.

InForms is a trademark of Novell, Inc.

Instructional Workbench is a registered trademark of Novell, Inc. in the United States and other countries.

Internetwork Packet Exchange and IPX are trademarks of Novell, Inc.

IPX/SPX is a trademark of Novell, Inc.

IPXODI is a trademark of Novell, Inc.

IPXWAN is a trademark of Novell, Inc.

LAN WorkGroup is a trademark of Novell, Inc.

LAN WorkPlace is a registered trademark of Novell, Inc. in the United States and other countries.

LAN WorkShop is a trademark of Novell, Inc.

LANalyzer is a registered trademark of Novell, Inc. in the United States and other countries.

LANalyzer Agent is a trademark of Novell, Inc.

Link Support Layer and LSL are trademarks of Novell, Inc.

MacIPX is a registered trademark of Novell, Inc. in the United States and other countries.

ManageWise is a registered trademark of Novell, Inc. in the United States and other countries.

Media Support Module and MSM are trademarks of Novell, Inc.

Mirrored Server Link and MSL are trademarks of Novell, Inc.

Mobile IPX is a trademark of Novell, Inc.

Multiple Link Interface and MLI are trademarks of Novell, Inc.

Multiple Link Interface Driver and MLID are trademarks of Novell, Inc.

My World is a registered trademark of Novell, Inc. in the United States and other countries.

N-Design is a registered trademark of Novell, Inc. in the United States and other countries.

Natural Language Interface for Help is a trademark of Novell, Inc.

NDS Manager is a trademark of Novell, Inc.

NE/2 is a trademark of Novell, Inc.

NE/2-32 is a trademark of Novell, Inc.

NE/2T is a trademark of Novell, Inc.

NE1000 is a trademark of Novell, Inc.

NE1500T is a trademark of Novell, Inc.

NE2000 is a trademark of Novell. Inc.

NE2000T is a trademark of Novell, Inc.

NE2100 is a trademark of Novell. Inc.

NE3200 is a trademark of Novell, Inc.

NE32HUB is a trademark of Novell. Inc.

NEST Autoroute is a trademark of Novell, Inc.

NetExplorer is a trademark of Novell, Inc.

NetNotes is a registered trademark of Novell, Inc. in the United States and other countries.

NetSync is a trademark of Novell, Inc.

NetWare is a registered trademark of Novell, Inc. in the United States and other countries.

NetWare 3270 CUT Workstation is a trademark of Novell, Inc.

NetWare 3270 LAN Workstation is a trademark of Novell, Inc.

NetWare 386 is a trademark of Novell, Inc.

NetWare Access Server is a trademark of Novell. Inc.

NetWare Access Services is a trademark of Novell, Inc.

NetWare Application Manager is a trademark of Novell, Inc.

NetWare Application Notes is a trademark of Novell, Inc.

NetWare Asynchronous Communication Services and NACS are trademarks of Novell, Inc.

NetWare Asynchronous Services Interface and NASI are trademarks of Novell, Inc.

NetWare Aware is a trademark of Novell, Inc.

NetWare Basic MHS is a trademark of Novell. Inc.

NetWare BranchLink Router is a trademark of Novell, Inc.

NetWare Care is a trademark of Novell. Inc.

NetWare Communication Services Manager is a trademark of Novell, Inc.

NetWare Connect is a registered trademark of Novell, Inc. in the United States.

NetWare Core Protocol and NCP are trademarks of Novell, Inc.

NetWare Distributed Management Services is a trademark of Novell, Inc.

NetWare Document Management Services is a trademark of Novell, Inc.

NetWare DOS Requester and NDR are trademarks of Novell, Inc.

NetWare Enterprise Router is a trademark of Novell, Inc.

NetWare Express is a registered service mark of Novell, Inc. in the United States and other countries.

NetWare Global Messaging and NGM are trademarks of Novell, Inc.

NetWare Global MHS is a trademark of Novell. Inc.

NetWare HostPrint is a registered trademark of Novell, Inc. in the United States.

NetWare IPX Router is a trademark of Novell, Inc.

NetWare LANalyzer Agent is a trademark of Novell, Inc.

NetWare Link Services Protocol and NLSP are trademarks of Novell. Inc.

NetWare Link/ATM is a trademark of Novell. Inc.

NetWare Link/Frame Relay is a trademark of Novell, Inc.

NetWare Link/PPP is a trademark of Novell. Inc.

NetWare Link/X.25 is a trademark of Novell, Inc.

NetWare Loadable Module and NLM are trademarks of Novell, Inc.

NetWare LU6.2 is trademark of Novell, Inc.

NetWare Management Agent is a trademark of Novell, Inc.

NetWare Management System and NMS are trademarks of Novell, Inc.

NetWare Message Handling Service and NetWare MHS are trademarks of Novell, Inc.

NetWare MHS Mailslots is a registered trademark of Novell, Inc. in the United States and other countries.

NetWare Mirrored Server Link and NMSL are trademarks of Novell, Inc.

NetWare Mobile is a trademark of Novell. Inc.

NetWare Mobile IPX is a trademark of Novell, Inc.

NetWare MultiProtocol Router and NetWare MPR are trademarks of Novell, Inc.

NetWare MultiProtocol Router Plus is a trademark of Novell, Inc.

NetWare Name Service is trademark of Novell, Inc.

NetWare Navigator is a trademark of Novell, Inc.

NetWare Peripheral Architecture is a trademark of Novell, Inc.

NetWare Print Server is a trademark of Novell, Inc.

NetWare Ready is a trademark of Novell, Inc.

NetWare Requester is a trademark of Novell, Inc.

NetWare Runtime is a trademark of Novell, Inc.

NetWare RX-Net is a trademark of Novell, Inc.

NetWare SFT is a trademark of Novell, Inc.

NetWare SFT III is a trademark of Novell, Inc.

NetWare SNA Gateway is a trademark of Novell, Inc.

NetWare SNA Links is a trademark of Novell, Inc.

NetWare SQL is a trademark of Novell, Inc.

NetWare Storage Management Services and NetWare SMS are trademarks of Novell, Inc.

NetWare Telephony Services is a trademark of Novell, Inc.

NetWare Tools is a trademark of Novell, Inc.

NetWare UAM is a trademark of Novell, Inc.

NetWare WAN Links is a trademark of Novell. Inc.

NetWare/IP is a trademark of Novell. Inc.

NetWire is a registered service mark of Novell, Inc. in the United States and other countries.

Network Navigator is a registered trademark of Novell, Inc. in the United States.

Network Navigator - AutoPilot is a registered trademark of Novell, Inc. in the United States and other countries.

Network Navigator - Dispatcher is a registered trademark of Novell, Inc. in the United States and other countries.

Network Support Encyclopedia and NSE are trademarks of Novell, Inc.

Network Support Encyclopedia Professional Volume and NSEPro are trademarks of Novell, Inc.

NetWorld is a registered service mark of Novell, Inc. in the United States and other countries.

Novell is a service mark and a registered trademark of Novell, Inc. in the United States and other countries.

Novell Alliance Partners Program is a collective mark of Novell, Inc.

Novell Application Launcher is a trademark of Novell, Inc.

Novell Authorized CNE is a trademark and service mark of Novell. Inc.

Novell Authorized Education Center and NAEC are service marks of Novell, Inc.

Novell Authorized Partner is a service mark of Novell, Inc.

Novell Authorized Reseller is a service mark of Novell, Inc.

Novell Authorized Service Center and NASC are service marks of Novell. Inc.

Novell BorderManager is a trademark of Novell, Inc.

Novell BorderManager FastCache is a trademark of Novell, Inc.

Novell Client is a trademark of Novell, Inc.

Novell Corporate Symbol is a trademark of Novell, Inc.

Novell Customer Connections is a registered trademark of Novell, Inc. in the United States.

Novell Directory Services and NDS are registered trademarks of Novell, Inc. in the United States and other countries.

Novell Distributed Print Services is a trademark and NDPS is a registered trademark of Novell. Inc. in the United States and other countries.

Novell ElectroText is a trademark of Novell, Inc.

Novell Embedded Systems Technology is a registered trademark and NEST is a trademark of Novell, Inc. in the United States and other countries.

Novell Gold Authorized Reseller is a service mark of Novell, Inc.

Novell Gold Partner is a service mark of Novell, Inc.

Novell Labs is a trademark of Novell, Inc.

Novell N-Design is a registered trademark of Novell, Inc. in the United States and other countries.

Novell NE/2 is a trademark of Novell, Inc.

Novell NE/2-32 is a trademark of Novell, Inc.

Novell NE3200 is a trademark of Novell, Inc.

Novell Network Registry is a service mark of Novell, Inc.

Novell Platinum Partner is a service mark of Novell, Inc.

Novell Press is a trademark of Novell. Inc.

Novell Press Logo (teeth logo) is a registered trademark of Novell, Inc. in the United States and other countries.

Novell Replication Services is a trademark of Novell, Inc.

Novell Research Reports is a trademark of Novell, Inc.

Novell RX-Net/2 is a trademark of Novell, Inc.

Novell Service Partner is a trademark of Novell, Inc.

Novell Storage Services is a trademark of Novell, Inc.

Novell Support Connection is a registered trademark of Novell, Inc. in the United States and other countries.

Novell Technical Services and NTS are service marks of Novell, Inc.

Novell Technology Institute and NTI are registered service marks of Novell, Inc. in the United States and other countries.

Novell Virtual Terminal and NVT are trademarks of Novell, Inc.

Novell Web Server is a trademark of Novell, Inc.

Novell World Wide is a trademark of Novell, Inc.

NSE Online is a service mark of Novell, Inc.

NTR2000 is a trademark of Novell, Inc.

Nutcracker is a registered trademark of Novell, Inc. in the United States and other countries.

OnLAN/LAP is a registered trademark of Novell, Inc. in the United States and other countries.

OnLAN/PC is a registered trademark of Novell, Inc. in the United States and other countries.

Open Data-Link Interface and ODI are trademarks of Novell, Inc.

Open Look is a registered trademark of Novell, Inc. in the United States and other countries.

Open Networking Platform is a registered trademark of Novell, Inc. in the United States and other countries.

Open Socket is a registered trademark of Novell, Inc. in the United States.

Packet Burst is a trademark of Novell. Inc.

PartnerNet is a registered service mark of Novell, Inc. in the United States and other countries.

PC Navigator is a trademark of Novell, Inc.

PCOX is a registered trademark of Novell, Inc. in the United States and other countries.

Perform3 is a trademark of Novell, Inc.

Personal NetWare is a trademark of Novell, Inc.

Pervasive Computing from Novell is a registered trademark of Novell, Inc. in the United States and other countries.

Portable NetWare is a trademark of Novell, Inc.

Presentation Master is a registered trademark of Novell, Inc. in the United States and other countries.

Print Managing Agent is a trademark of Novell, Inc.

Printer Agent is a trademark of Novell, Inc.

OuickFinder is a trademark of Novell, Inc.

Red Box is a trademark of Novell, Inc.

Reference Software is a registered trademark of Novell, Inc. in the United States and other countries.

Remote Console is a trademark of Novell, Inc.

Remote MHS is a trademark of Novell, Inc.

RX-Net is a trademark of Novell. Inc.

RX-Net/2 is a trademark of Novell, Inc.

ScanXpress is a registered trademark of Novell, Inc. in the United States and other countries.

Script Director is a registered trademark of Novell, Inc. in the United States and other countries.

Sequenced Packet Exchange and SPX are trademarks of Novell, Inc.

Service Response System is a trademark of Novell, Inc.

Serving FTP is a trademark of Novell, Inc.

SFT is a trademark of Novell, Inc.

SFT III is a trademark of Novell, Inc.

SoftSolutions is a registered trademark of SoftSolutions Technology Corporation, a wholly owned subsidiary of Novell, Inc.

Software Transformation, Inc. is a registered trademark of Software Transformation, Inc., a wholly owned subsidiary of Novell, Inc.

SPX/IPX is a trademark of Novell, Inc.

StarLink is a registered trademark of Novell, Inc. in the United States and other countries.

Storage Management Services and SMS are trademarks of Novell, Inc.

Technical Support Alliance and TSA are collective marks of Novell, Inc.

The Fastest Way to Find the Right Word is a registered trademark of Novell, Inc. in the United States and other countries.

The Novell Network Symbol is a trademark of Novell, Inc.

Topology Specific Module and TSM are trademarks of Novell, Inc.

Transaction Tracking System and TTS are trademarks of Novell, Inc.

Universal Component System is a registered trademark of Novell, Inc. in the United States and other countries.

Virtual Loadable Module and VLM are trademarks of Novell, Inc.

Writer's Workbench is a registered trademark of Novell, Inc. in the United States and other countries.

Yes, It Runs with NetWare (logo) is a trademark of Novell, Inc.

Yes, NetWare Tested and Approved (logo) is a trademark of Novell, Inc.

ZENworks is a trademark of Novell, Inc.